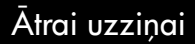

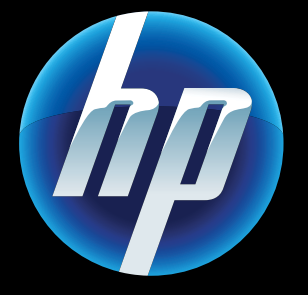

Printed in [English] © 2011 Hewlett-Packard Development Company, L.P.

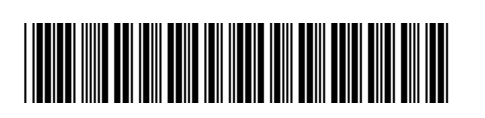

CQ809-90055

# Tīkla problēmu novēršana

Palaidiet Wireless Network Test (Bezvadu tīkla pārbaudi), lai pārbaudītu, vai jūsu printeris ir tīklā.

- 1. Printera displeiā pieskarieties **Bezvadu** savienojuma ikonai, lai atvērtu izvēlni Bezvadu savienojums .
- 2. Pieskarieties lestatījumi un atlasiet Bezvadu tīkla pārbaude .

Kad pārbaude ir pabeigta, tiek izdrukāta bezvadu tīkla pārbaudes atskaite.

Izmantojiet HP bezmaksas ePrint pakalpojumu, lai drukātu e-pastus un to pielikumus. Ja to iespējams nosūtīt, to var arī izdrukāt. Lai reģistrētos ePrint izmantošanai, apmeklējiet <u>www.eprintcenter.com</u>.

- Ja jūsu printeris nav pievienots tīklam:
- 1. Pieskarieties **Bezvadu savienoiuma** ikonai, lai atvērtu izvēlni **Bezvadu savienojums**.
- 2. Atlasiet lestatījumi un tad Bezvadu tīkla iestatīšanas vednis .
- 3. Izpildiet ekrānā sniegtos norādījumus.

Plašākai informācijai dodieties uz HP [bezvadu drukāšanas centra tīmekļa](www.hp.com/go/wirelessprinting) vietni [\(www.hp.com/go/wirelessprinting\)](www.hp.com/go/wirelessprinting).

- 1. Atvienojiet strāvas kabeli.
- 2. Pievienojiet strāvas kabeli un nospiediet pogu ... Uzmanieties, lai nenospiestu pogu <sup>@</sup> vairākas reizes.

Ja printeris neieslēdzas, izpildiet šādas darbības:

J tīmekļa pakalpojumus. Lai izmantotu tīmekļa aunais HP printeris atbalsta sekojošus pakalpojumus, jums ir nepieciešams bezvadu savienojums ar internetu.

- Baudiet lielisku printera vadību, izmantojot mobilo ierīci.
- Skenējiet tieši uz sociālajām tīmekļa vietnēm. • Skenējiet tieši uz e-pasta kontu.
- Informāciju par atbalstītajām ierīcēm un to funkcijām meklējiet vietnē [www.hp.com/go/mobile-](www.hp.com/go/mobile)printing-solutions .

### ePrint

### eFax

### Drukāšanas lietojumprogrammas

Nosūtiet un saņemiet faksus ar eFax — tas viss nevis izmantojot tālruņa līniju, bet gan tīmekļa faksa pakalpojumu. Šis pakalpojums ir bez maksas, ja sūta līdz 20 lapām un saņem līdz 20 lapām mēnesī. Lai reģistrētos eFax izmantošanai, apmeklējiet <www.eFax.com> .

Drukājiet tīmekļa saturu, neizmantojot datoru. Atlasiet printera sākuma ekrānā redzamo lietojumprogrammu ikonu, lai drukātu lapas visai ģimenei. Drukājiet kuponus, receptes, kartes, jaunākās ziņas, krāsojamās lapas un daudz ko citu.

# Tīmekļa pakalpojumi **Ieslēgšanas problēmu novēršana**

### Automātiskais bezvadu savienojums

Automātiskais bezvadu savienojums automātiski konfigurē printeri ar bezvadu tīkla iestatījumiem. Lai uzstādītu printeri, sekojiet printera displejā norādītajām instrukcijām, un pēc tam ievietojiet printera programmatūras kompaktdisku. Programmatūra palīdz veikt programmatūras instalāciju.

### Uzlabota printera kontrole no mobilās ierīces

Lejupielādējiet HP speciāli mobilajām ierīcēm paredzēto lietojumprogrammu, lai nodrošinātu lielisku printera vadību — drukāšanu, skenēšanu, kopēšanu u.c. funkcijas — izmantojot mobilo ierīci:

### Sākuma ekrāns

Pieskarieties pogai vai ikonai, lai to aktivizētu. Velciet ar pirkstu no kreisās uz labo pusi, lai ritinot pārskatītu lietojumprogrammas.

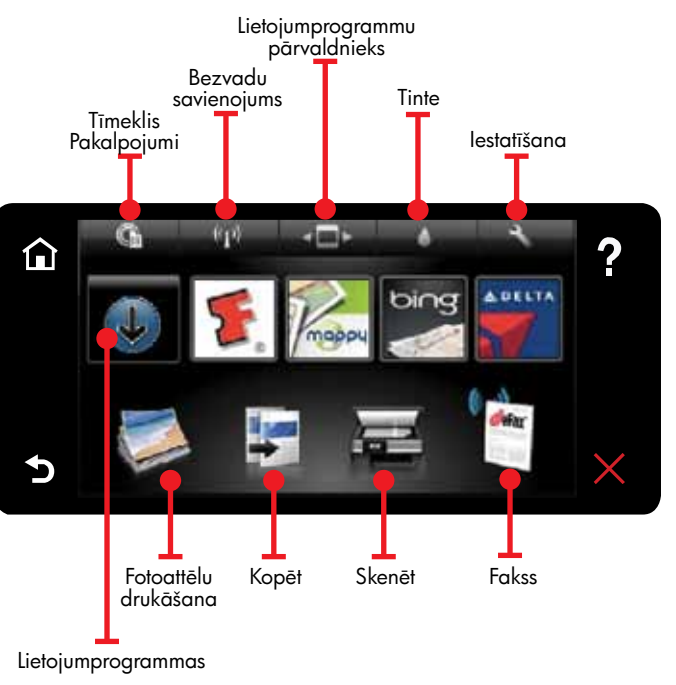

### Iepazīstiet ierīci!

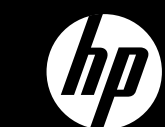

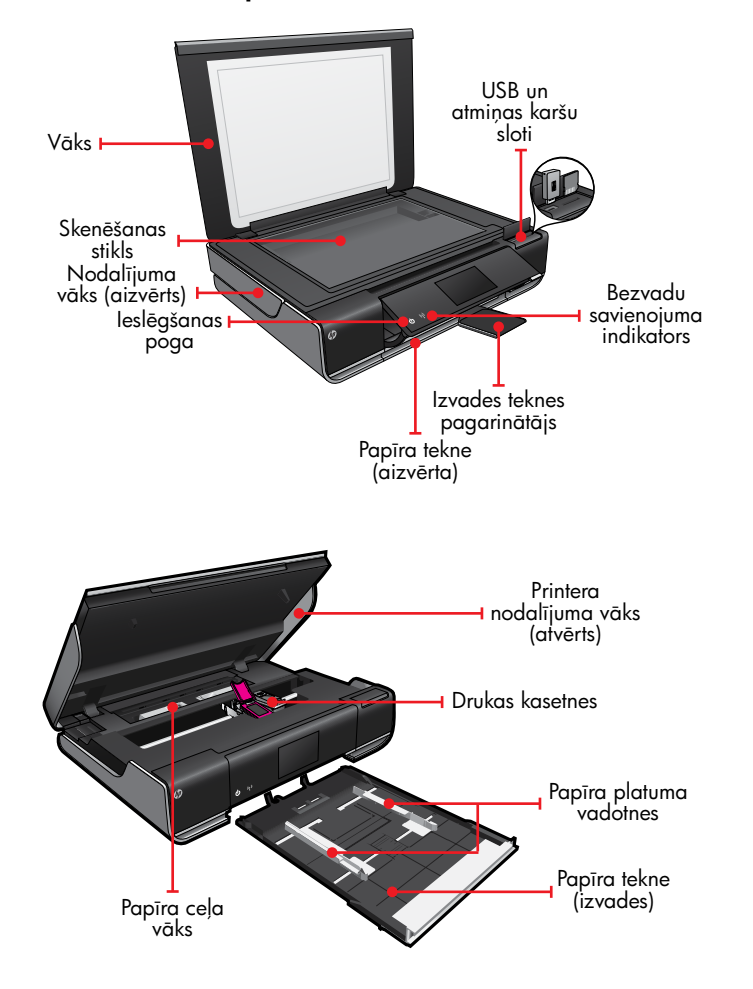

# ENVY<sup>110 Series</sup>

Piezīme: eFax var nebūt pieejams visās valstīs/ reģionos.

> Piezīme: eFax var nebūt pieejams visās valstīs/ reģionos.

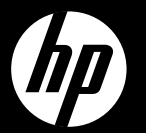

# FNVY<sup>110 Series</sup>

Trumpasis žinynas

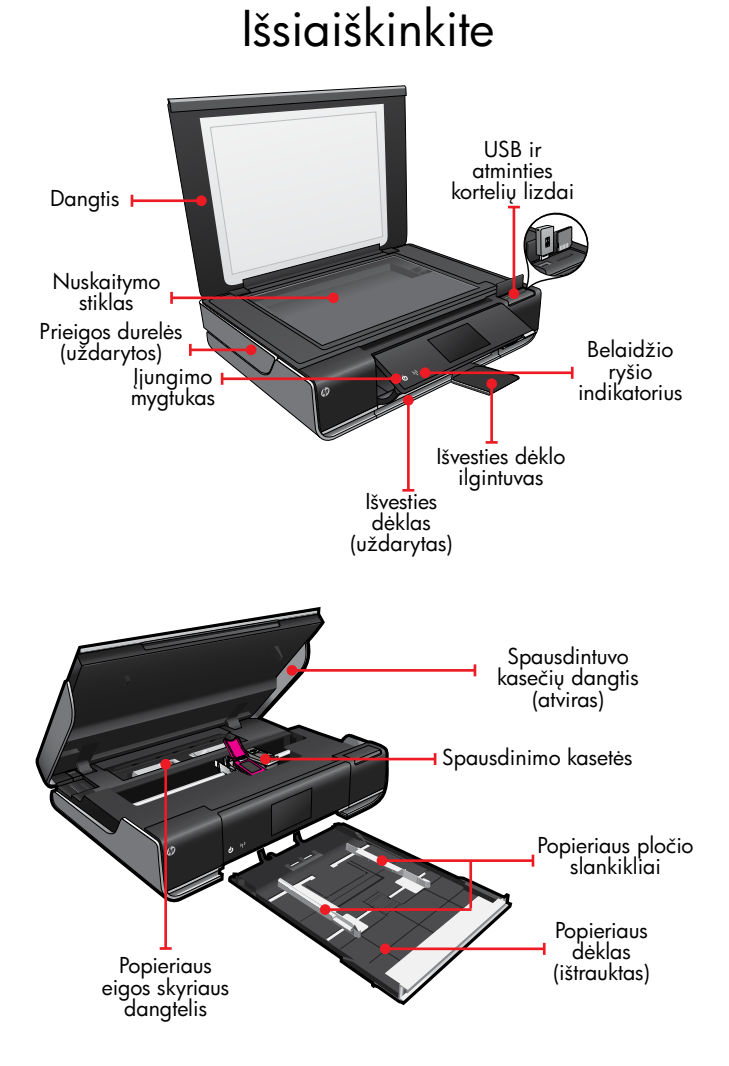

## Pagrindinis ekranas

Norėdami įjungti funkciją, palieskite mygtuką arba piktogramą. Norėdami slinkti programomis, braukite į kairę arba į dešinę.

Naudodamiesi internetine faksogramų siuntimo paslauga "eFax" galite siųsti ir gauti faksogramas be telefono linijos. Kai siunčiate iki 20 puslapių ir gaunate iki 20 puslapių per mėnesį, paslauga nemokama. Norėdami užsiregistruoti paslaugai "eFax", apsilankykite svetainėje <www.eFax.com>.

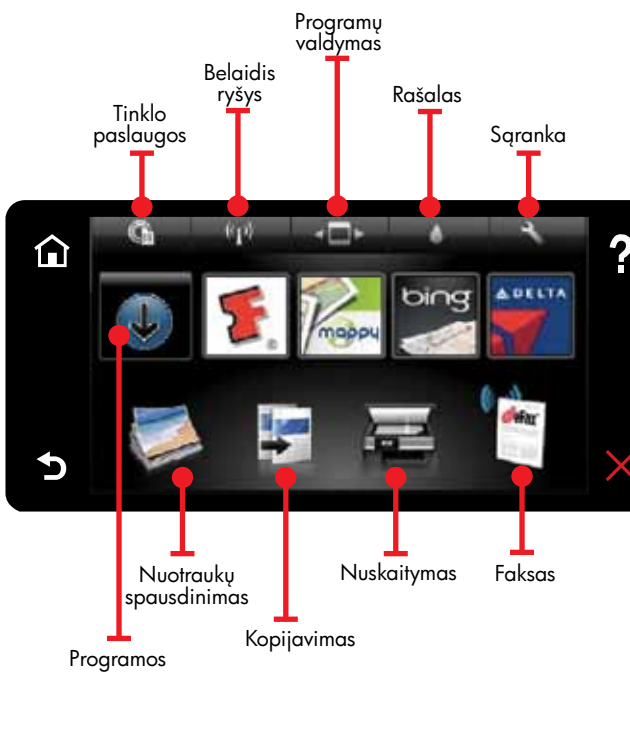

### Tinklo paslaugos

J aprašytos tinklo paslaugos. Kad galėtumėte ūsų naujajame HP spausdintuve veikia toliau naudotis tipomis, spausdintuvas turi būti belaidžiu ryšiu prijungtas prie interneto.

### ..ePrint"

Naudodamiesi HP nemokama paslauga "ePrint" galite spausdinti el. laiškus ir priedus. Galite spausdinti viską, ką galite siųsti el. paštu. Norėdami užsiregistruoti paslaugai "ePrint", apsilankykite svetainėje<www.eprintcenter.com>

### "eFax"

### Spausdinimo programos

Atlikite Wireless Network Test (belaidžio ryšio tinklo testą) ir įsitikinkite, kad spausdintuvas yra tinkle.

> Interneto medžiagos spausdinimas be kompiuterio Norėdami spausdinti puslapius visai šeimai, spausdintuvo pagrindiniame ekrane pasirinkite piktogramą "Programos". Spausdinkite kuponus, receptus, žemėlapius, naujienas, spalvinimo puslapius ir dar daugiau.

- <sup>1</sup>. Paliesdami piktogramą **Belaidis ryšys** įjunkite meniu **Belaidis ryšys**.
- 2. Palieskite Parametrai, tada pasirinkite Belaidžio ryšio sąrankos vediklis.
- 3. Vykdykite ekrane pateikiamus nurodymus.
- 1. Atjunkite maitinimo laidą.
- 2. Vėl įjunkite maitinimo laidą ir spustelėkite mygtuką (®. Mygtuką <sup>®</sup> spustelėkite tik vieną kartą.

### Automatinis jungimasis belaidžiu ryšiu

Dėmesio: "eFax" paslauga gali būti teikiama ne visose šalyse / regionuose.

Dėmesio: "eFax" paslauga gali būti teikiama ne visose šalyse / regionuose.

F unkcija "Auto Wireless Connect" (automatinis belaidis ryšys) automatiškai sukonfigūruoja spausdintuvą, nustatydama jūsų belaidžio tinklo parametrus. Pagal spausdintuvo ekrane pateikiamus nurodymus nustatykite spausdintuvą, tada įdėkite spausdintuvo programinės įrangos kompaktinį diską. Programinės įrangos vediklis padės įdiegti programinę įrangą.

### Išplėstinis spausdintuvo valdymas mobiliuoju prietaisu

• mobiliuoju prietaisu valdyti išplėstines spausdintuvo funkcijas, • nuskaityti tiesiogiai į socialinius tinklus, • nuskaityti tiesiogiai į el. pašto paskyrą.

Atsisiųskite HP mobiliąją programą, kad mobiliuoju prietaisu galėtumėte puikiai valdyti spausdintuvą: spausdinti, nuskaityti, kopijuoti ir dar daugiau:

Suderinami prietaisai ir funkcijos aprašomos svetainėje <www.hp.com/go/mobile>-printing-solutions.

# **D<sub>in</sub> l**jungimo trikčių diagnostika

# Tinklo trikčių diagnostika

- 1. Spausdintuvo ekrane paliesdami piktogramą Belaidis ryšys įjunkite meniu Belaidis ryšys.
- 2. Palieskite Parametrai, tada pasirinkite Belaidžio tinklo tikrinimas.Baigus tikrinti išspausdinama belaidžio tinklo tikrinimo ataskaita.

Jei spausdintuvas neprijungtas prie tinklo, atlikite toliau aprašomus veiksmus.

Daugiau informacijos rasite HP belaidžio spausdinimo centro svetainėje [\(www.hp.com/go/wirelessprinting\)](www.hp.com/go/wirelessprinting).

Jeigu spausdintuvas neįsijungia, bandykite pasinaudoti toliau pateikiamais patarimais.

> Printed in [English] © 2011 Hewlett-Packard Development Company, L.P.

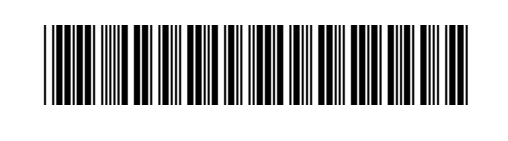

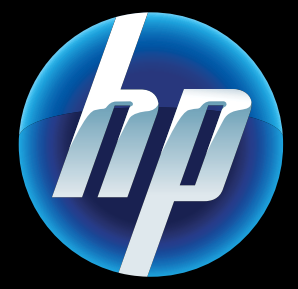

CQ809-90055